УДК 681.3

# В. Б. Мокин, д. т. н., проф.; С. М. Бурбело; С. В. Бевз, к. т. н., доц.;

#### **В. В. Войтко, к. т. н., доц.; Н. Ф. Кузьмина**

# **СИСТЕМА АВТОМАТИЗИРОВАННОГО ВЕДЕНИЯ ДОКУМЕНТООБОРОТА СОВЕТОВ ВЫСШИХ УЧЕБНЫХ ЗАВЕДЕНИЙ**

*Разработаны модели автоматизированного ведения документооборота ученых, методических и воспитательных советов учебных заведений высшей школы, реализованные в интерактивном программном комплексе, который обеспечивает выбор режимов работы системы и возможность удаленного доступа пользователей с обязательной авторизацией прав доступа.* 

*Ключевые слова: автоматизация, ведение документооборота.* 

#### **Введение**

Стремительный рост компютерных технологий и развитие современных программных средств ведения документооборота обеспечивает возможность упрощения рутинных процессов формирования документов, автоматизацию поисковых функций, повышение надежности сохранения информативных данных за счет авторизации пользователей с разными правами доступа и возможность удаленного доступа к ресурсам системы [1-5].

Среди известных автоматизированных систем работы с документами отметим популярные DocsVision [2], jDocFlow [4], БОСС-Референт [5] и пакет прикладных программ для построения систем электронного документооборота «Канцлер» [6]. Существующие системы, конечно, не носят универсальный характер и их использование в конкретных областях требует значительной программной доработки и адаптации к имеющимся требованиям и специфики поставленных задач, однако анализ их возможностей дает возможность определить параметры и характеристики процессов автоматизированного ведения документооборота с целью их обеспечения в новых разработках.

Система автоматизированного ведения документооборота советов высшего учебного заведения – это система, которая состоит из комплекса средств автоматизации процессов формирования документации, обеспечивающей деятельность ученых, методических и воспитательных советов, среди которой выделяют повестки дня, отображение принятых решений, протоколы заседаний, лист фиксирования присутствующих и тому подобное.

*Актуальность* разработки такой системы обусловлена современными требованиями к повышению эффективности ведения документации и реализации поисковых процессов.

*Целью* работы является автоматизация процессов ведения документооборота в советах высшего учебного заведения.

*Объектом* исследования являются процессы автоматизации формирования документации и реализации поисковых функций в системах документооборота. Под *предметом* исследования понимаем перспективные системы автоматизированного ведения документооборота.

Среди *основных задач* работы рассматриваем вопросы, связанные с разработкой моделей системы автоматизированного ведения документации и алгоритмов их реализации в интерактивном комплексе автоматизированной системы документооборота института магистратуры, аспирантуры и докторантуры (ИнМАД) Винницкого национального технического университета (ВНТУ).

# **1. Разработка моделей системы автоматизированного ведения документооборота советов**

Компьютерная система ведения документации советов высшего учебного заведения предусматривает автоматизацию процессов формирования документов, работу с базами данных системы, реализацию поисковых функций [1, 2].

Система обуславливает работоспособность режимов выполнения функциональных обязанностей членов совета и администратора системы, что, в свою очередь, требует разработки дополнительных средств авторизации пользователей (рис. 1). Системно авторизация осуществляется комплексной идентификацией пользователей посредством полученного от функции  $y_1$  (рис. 1) уровня прав доступа, который определяется модулем авторизации общей автоматизированной системы Форума ИнМАД. Входная функция  $v<sub>2</sub>$ (рис. 1) обеспечивает введение информации в базы данных системы путем реализации программных возможностей графического интерфейса.

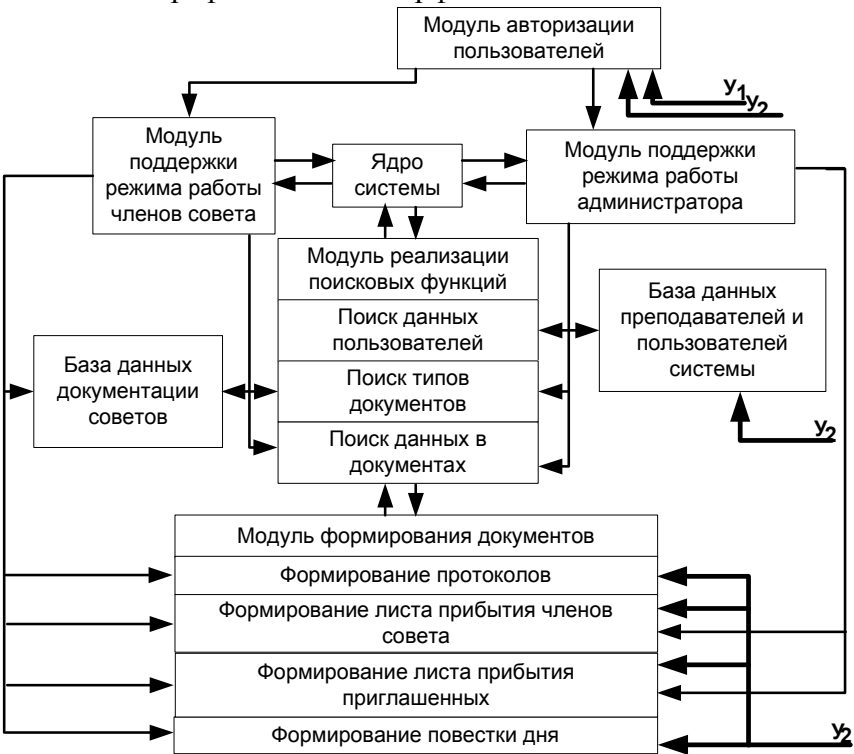

Рис. 1. Обобщенная модель автоматизированной системы ведения документооборота совета

Процесс поддержки определенных режимов работы требует предварительного анализа и детализации лингвистического массива обязанностей и функциональных возможностей пользователей системы (рис. 2).

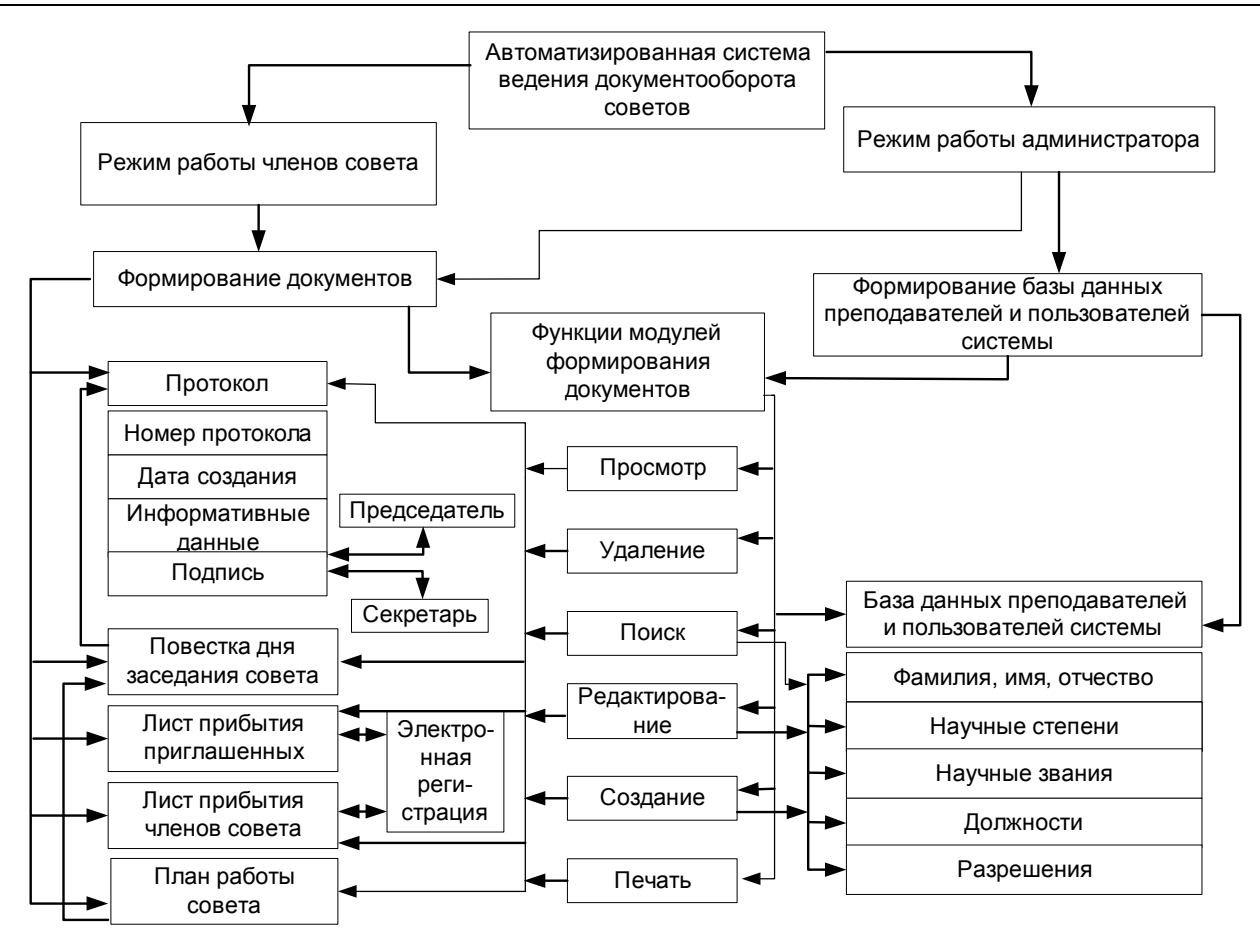

Рис. 2. Модель распределения функциональных возможностей режимов работы пользователей системы

Создание системы автоматизированного ведения документации советов ВНТУ предусматривает реализацию разработанных моделей в автономном модуле «совет» общей интерактивной системы документооборота ИнМАД, которая обеспечивает возможность доступа пользователей как к локальной среде системы, так и в сетевом режиме с использованием Интернет-ресурсы и средств идентификации Форума ИнМАД.

## **2. Реализация режима работы членов совета**

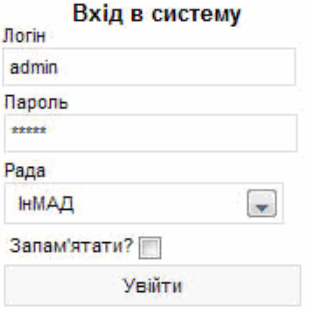

Рис. 3. Авторизация в системе «Совет»

Работа системы «совет» начинается с авторизации пользователя путем введения его логина и пароля (рис. 3).

Программный интерфейс членов совета выполняет отображение средств идентификации пользователя системы и типа выбранного совета, обеспечивает возможность выбора языка общения, доступ к меню ресурсов реализации функциональных возможностей системы и определения задач работы, выход из системы (рис. 4).

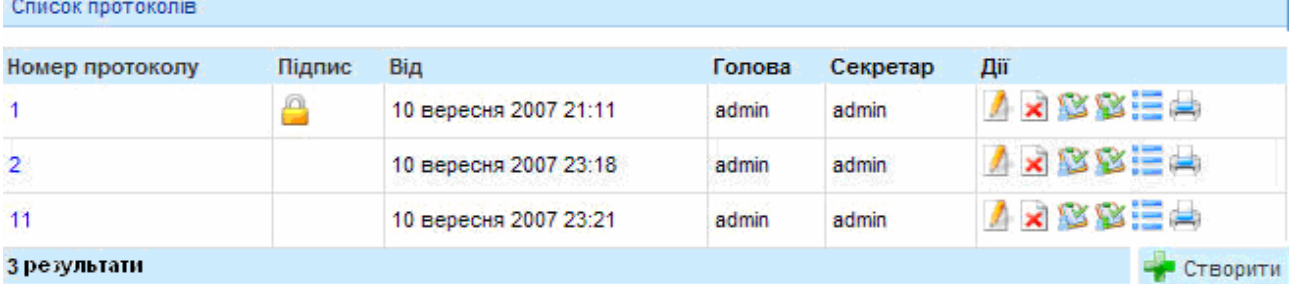

Рис. 4. Программный интерфейс членов совета

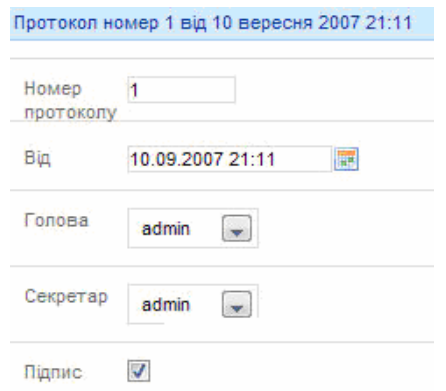

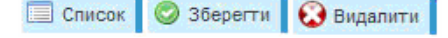

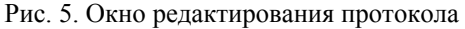

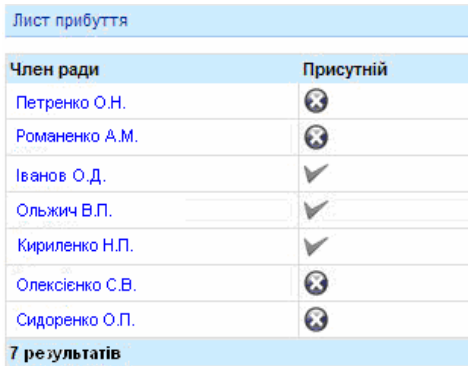

Рис. 6. Форма листа прибытия приглашенных

#### Порядок денний

| Номер пункту    | Назва пункту | Дiї |
|-----------------|--------------|-----|
| 12 <sup>°</sup> | Обговорення  |     |
| 13              | Обговорення  |     |
| 14              | Обговорення  |     |
| 15              | Обговорення  |     |

Рис. 7. Форма повестки дня заседаний советов

пользователя путем выбора самого пользователя по имени в поле «Пользователь». Поле «Действия» обеспечивает только режим просмотра профиля выбранного пользователя.

Кроме того, средства автоматизированной системы выполняют функцию поиска нужного пользователя (рис. 8).

Выбор поля «Номер протокола» разрешает просмотреть (а при условии наличия соответствующих прав) и отредактировать профиль пользователя. Поле «Действия» обеспечивает выбор и реализацию основных функций работы с протоколами советов. Окно редактирования протокола обеспечено средствами сохранения добавленного текста и удаления выбранного протокола (рис. 5).

Выбор функции «Формирование листа прибытия» отображает шаблон регистрационного списка присутствующих членов совета (рис. 6).

Функция «Формирование листа прибытия приглашенных» обеспечивает возможность регистрации присутствующих гостей на заседании совета.

Функция «Формирование листа прибытия приглашенных» обеспечивает возможность регистрации присутствующих гостей на заседании совета.

Пункт меню «Повестка дня» выполняет отображение с базы данных вопросов, запланированных для рассмотрения на определенном заседании совета в шаблон формы повестки дня (рис. 7). В форме предусмотрены режимы просмотра списка плановых докладов, редактирования текстовой информации, удаления или добавления выбранных записей. Функция «Печать» соответственно обеспечивает возможность печати текста протокола.

> Переход к меню «Пользователи» позволяет просмотреть список зарегистрированных пользователей в таблице с полями: «Пользователь», «Статус пользователя», «Создано», «Последний вход», «Действия». Наличие соответствующих прав дает возможность редактировать профиль

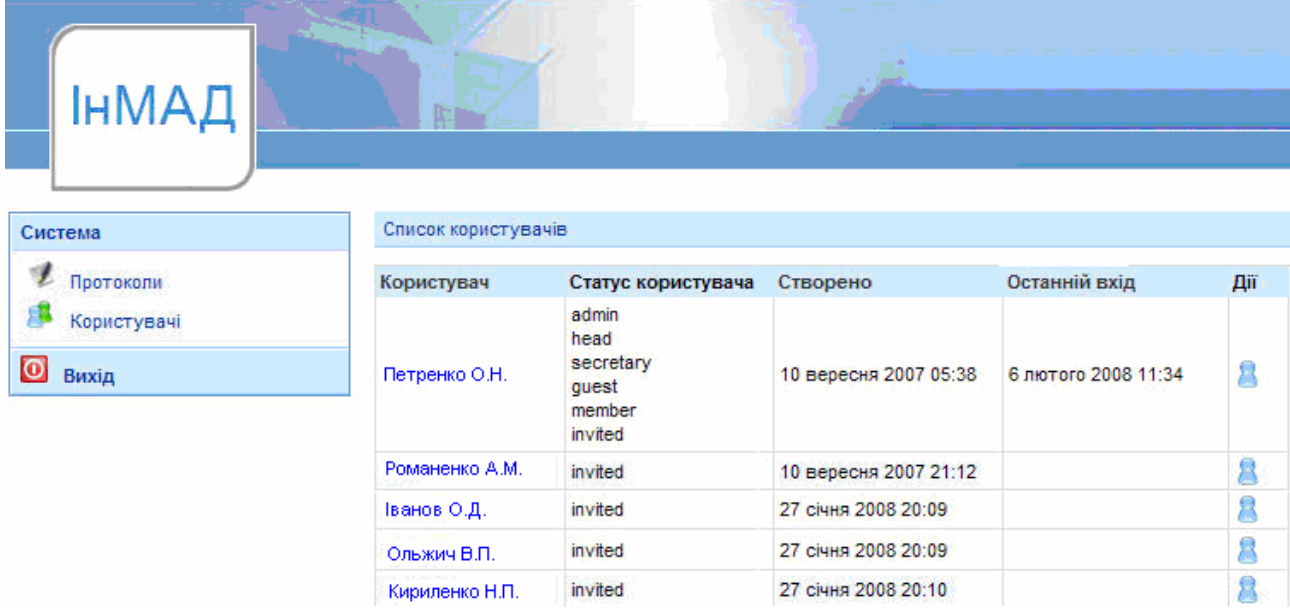

Рис. 8. Интерфейс меню «Пользователи»

## **3. Реализация режима работы администратора системы**

Доступ к режиму работы администратора требует предварительного проведения соответствующей авторизации пользователя. Администратор имеет право вносить изменения и настраивать режим работы членов совета (рис. 9).

| ІнМАД                     |                     |                       |                     |            |
|---------------------------|---------------------|-----------------------|---------------------|------------|
| Користувачі               | Список користувачів |                       |                     |            |
| Користувачі               | Користувач          | Створено              | Останній вхід       | Дiї        |
| Дозволи                   | Олексієнко С.В.     | 10 вересня 2007 05:38 | 7 лютого 2008 11:37 | A x        |
| Загальні дані             | Іванов О.Д.         | 10 вересня 2007 21:12 |                     | $\sqrt{2}$ |
| Посади<br>Наукові ступені | Ольжич В.П.         | 27 січня 2008 20:09   |                     |            |
| Наукові звання            | Сидоренко О.П.      | 27 січня 2008 20:10   |                     |            |
| Вихід                     |                     |                       |                     |            |

Рис. 9. Интерфейс главной страницы административной части системы

В левой части формы главной страницы интерфейса администратора размещены пункты меню для создания и идентификации новых пользователей системы с предоставлением им определенного набора прав («Пользователи», «Разрешения», «Должности», «Научные степени», «Научные звания», «Выход»). В центральной части формы отображается общий список пользователей и системно реализуются поисково-идентификационные функции.

Выбор пункта меню «Пользователи» предоставляет возможность создания нового пользователя и редактирования профилей существующих членов совета. Процесс создания нового пользователя требует определения его логина и пароля, установления прав доступа, соотношения пользователя с определенными группами и конкретными советами (рис. 10).

| Користувач           | Дозволи             |
|----------------------|---------------------|
| Пароль               | admin               |
| Повторення<br>пароля | head<br>] secretary |
| Інформація           | quest               |
| Останній вхід        | member              |
| Дозволи і групи      | invited             |
| Активовано           |                     |

Рис. 10. Окно формы создания нового пользователя

Пункт меню «Разрешения» обеспечивает административную возможность предоставления прав доступа новосозданному пользователю из общего списка разрешений (рис. 11).

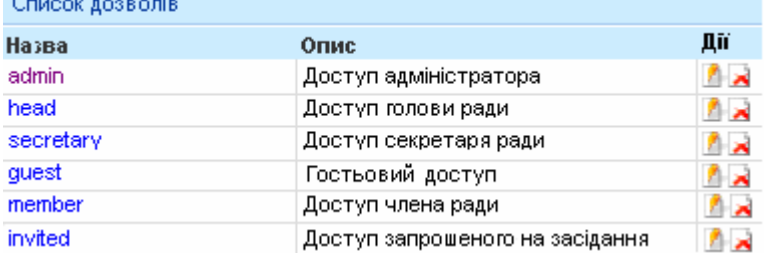

Рис. 11. Идентификация новосозданного пользователя с помощью выбора группы и соответствующего набора прав доступа

Пункт административного меню «Должности» используется для введения и редактирования списка должностей членов выбранного совета. Пункты меню «Научные степени» и «Научные звания» обеспечивают административное формирование списков выбора вариантов в процессе идентификации новосозданного пользователя.

Реализация системы автоматизированного ведения документации советов как автономного модуля интерактивной системы документооборота ИнМАД делает возможной авторизацию пользователей программного модуля «совет» за счет использования средств авторизации общей автоматизированной системы Форума ИнМАД Винницкого национального технического университета.

#### **Вывод**

Разработанная автоматизированная система ведения документооборота советов в высшем учебном заведении направлена на автоматизацию процессов формирования и редактирования служебной документации совета с обеспечением разных режимов работы за счет идентифицированных прав доступа конкретного пользователя. Модели автоматизированной системы структурно реализованы на базе интерактивного программного комплекса ведения документооборота Института магистратуры, аспирантуры и докторантуры Винницкого национального технического университета, который, в свою очередь, предоставляет возможность выбора локального или сетевого режимов работы и обеспечивает реализацию удаленного доступа пользователей системы с использованием Интернет-ресурсов.

#### СПИСОК ЛИТЕРАТУРЫ

1.Пакет прикладных программ (ППП) «Канцлер» [Електронний ресурс]. – Режим доступу до сайту: www.kancler.by.

2.Организация документооборота и бизнес-процессов на современном предприятии [Електронний ресурс]. – Режим доступу до сайту: www.docsvision.com.

3.Система МОТИВ [Електронний ресурс]. – Режим доступу до сайту: www.motiw.ru.

4.Информационные системы для банков и предприятий [Електронний ресурс]. – Режим доступу до сайту: www.zirvan.ru.

Наукові праці ВНТУ, 2008, № 3 6 5.Система БОСС-Референт [Електронний ресурс]. – Режим доступу до сайту: www.boss-referent.ru.

6.Компания «Интер Траст» [Електронний ресурс]. – Режим доступу до сайту: www.intertrust.ru.

7.Мокін В.Б., Бевз С.В., Бурбело С.М. Розробка та впровадження систем документообігу і менеджменту навчального процесу магістерської підготовки // Оптико-електронні інформаційно-енергетичні технології. -  $2006. - N<sub>2</sub> 2. - C. 5 - 12.$ 

8.Мокін В.Б., Бевз С.В., Мацко Л.А. Застосування інноваційних та інформаційних технологій у навчанні магістрантів у ВНТУ (з досвіду роботи) // Зб. матеріалів VIII-ої Міжнародної науково-практичної конференції "Гуманізм та освіта". – Вінниця: УНІВЕРСУМ-Вінниця, 2006. - С. 22 – 25.

*Мокин Виталий Борисович* – д. т. н., профессор, директор института магистратуры, аспирантуры и докторантуры.

*Бурбело Сергей Михайлович* – аспирант кафедры интеллектуальных систем.

*Бевз Светлана Владимировна* – к. т. н., доцент кафедры электрических станций и систем.

*Войтко Виктория Владимировна* – к. т. н., доцент кафедры программного обеспечения.

*Кузьмина Наталия Федоровна* – аспирант кафедры программного обеспечения. Винницкий национальный технический университет.